# CS2042 - Unix Tools Fall 2010

## Hussam Abu-Libdeh presented by Robert Surton

<span id="page-0-0"></span>October 4, 2010

# **Organization**

- Today is our last lecture!
- **Homework 2 solutions are online.** 
	- Homework 3 to follow once I get a couple of pending submissions.
- Homework 4 due tonight at 11:59 PM.
- Any questions?

### **Hints**

- Problem $\#1$ :- man tar
- Problem $#2$ :- man rename
- Problem $#3$ :- man grep and http://tinyurl.com/2brdl6y also remember that tar takes a list of files to bundle at the end, `command` allows us to capture the output stream of a command. To get a feel for it, try: cat `ls \*.txt`

# Recap of useful tools and concepts

# Recap of useful tools and concepts many things left out, check previous slides

#### Finding help on anything

man <command name>

- You can search in man by pressing the / key and then the keyword you're searching for
	- $\bullet$  find next match by pressing the n key
	- find previous match by pressing N
	- stop search by pressing the Esc key
- Exit by pressing q

#### Listing directory content

ls

### Listing everything that begins with 'foo'

ls foo\*

#### Listing everything that ends with .txt

ls \*.txt

#### Listing everything inside a subdirectory

ls subdirname/\*

#### Changing directories

cd dirname

#### Make new directory

mkdir newdirname

Copy file1 to file2

cp file1 file2

#### Moving a file to new directory

mv file1 newdir

#### Change file permissions

chmod u+x myfile

#### Change file ownership

chown 'newuser:newgroup' myfile

### Printing something to output stream (default: screen)

echo "Hello World!"

### Print file content

cat myfile

## Paging file content

more myfile

#### Paging with better scrolling

less myfile

#### Concatenate multiple files and print them

cat file1 file2 file3

Hussam Abu-Libdeh presented by Robert Surton [CS2042 - Unix Tools](#page-0-0)

# Input/Output streams

Programs can receive input from an input stream (stream 0 a.k.a STDIN) and produce normal output to an output stream (stream 1 a.k.a STDOUT) and error output to an error stream (stream 2 a.k.a STDERR).

- By default STDIN is just keyboard input from user
- By default STDOUT is just printing to screen

#### Important point  $#1$

We can do many powerful things in Unix by chaining input/output of different commands. So output of one is fed as input to other. This is done via piping  $($  the  $|$ )

#### Important point  $#2$

We can redirect these streams to other locations such as take input from a file, or write output to a file. This is done with redirection operators ( the  $\lt$  and  $\gt$  )

Redirecting input to be read from a file

program < file

Redirecting output to be written to a file

 $program > file$ 

Redirecting output to append to a file

program >> file

#### Redirecting input from file1 and output to file2

program < file1 > file2

More on redirection (such as combining streams) in previous lectures.

#### Chaining programs using pipes

program1 | program2 | program3

This pipes (i.e. connects) the output of program1 as input to program2, and output of program2 as input to program3.

#### Remember!

Once an input or output stream is redirected or piped, it is consumed, and you can not reuse it. So, program1 > file | program2 does not redirect the output stream from program2 twice.

Use the tee command if you want to do that.

#### Run program1 followed by program2

program1 ; program2

Run program1 followed by program2 only if program1 terminated **successfully** 

program1 && program2

# A bunch of nice tools

#### tr SET1 SET2

Does a character by character substitution in the input stream and writes it to output. So *i<sup>th</sup> character in SET1 gets substituted with*  $i^{th}$  character in SET2.

For more options such as deleting and complementing

man tr

Remember, tr only works with input stream, so to read a file you have to use redirection or piping:

tr  $[A-Z]$   $[a-z]$   $\langle$  myfile

cat myfile  $|$  tr  $[A-Z]$   $[a-z]$ 

A pattern is a list of characters that satisfy some conditions.

Example

The pattern "Shark" matches anything that contains an S followed by an h then an a then an r then a k.

We get more flexibility by using options, wild cards, and repetition

ca[rt] matches car and cat but not cart

car\* matches ca and car and carr and carrr ..

car[0-9] matches car0 and car1 and car2 .. and car9

#### grep PATTERN FILE

grep looks lines in FILE that match PATTERN and print the whole line.

Many many more options

#### man grep

The manual page for grep also contains a good section about using regular expressions for patterns.

# Some grep flags

#### Print only matching segments

grep -o

## Print only non-matching lines

grep -v

#### Ignore case

grep -i

## Get only full word matches

grep -w

### Get pattern list from a file

grep -f patternsFile

### Print names of files that contain matches

grep -l

sed is a stream editor. You can simply use it to do substitutions in streams of data based on pattern matching.

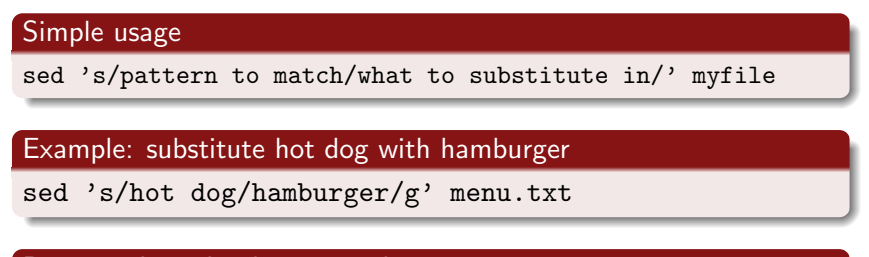

Reverse phone book name order

sed -r 's/( $[A-Z]+$ ),  $([A-Z]+)/2 \ 1/'$ 

#### For more info

man sed

# More powerful stream manipulation

gawk allows you to read lines, break them into fields, match patterns, and do arithmetic based on that.

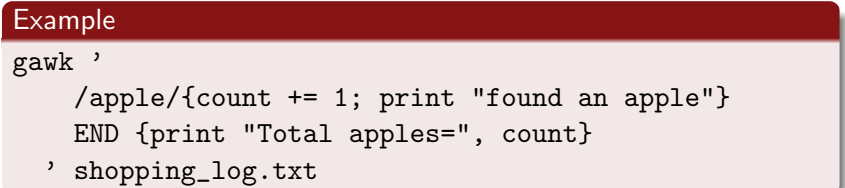

Goes line by line, if line contains a match for apple, a count is incremented, and a message is printed. At the end, the total apple count is printed.

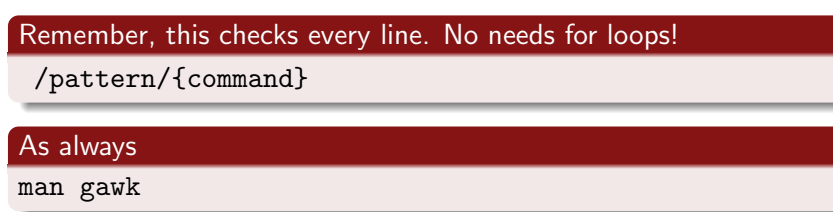

# Things left out quick recap

Check previous lecture slides for:

- **o** Other tools
	- **a** find
	- sort
	- uniq
	- $\bullet$ screen
	- gnuplot
	- ssh, sftp, and scp
	- cron and crontab
	- top
	- $\bullet$  ps
	- fg and bg
	- ...
- Bash shortcuts
- Bash scripting
- **•** Environment variables
- An intro to Vim
- $\bullet$  ... and much more!

It has been a fun short course.

I hope you found it useful and that you learned some cool new things.

#### Important takeaway

"man" is your best friend :-)

#### Advertisement

Want more?

- CS 2044: Unix Scripting (Perl, Python, and more) next semester!
- Only 4 weeks!

# <span id="page-22-0"></span>Thank you all!